## **Wision@impresa**

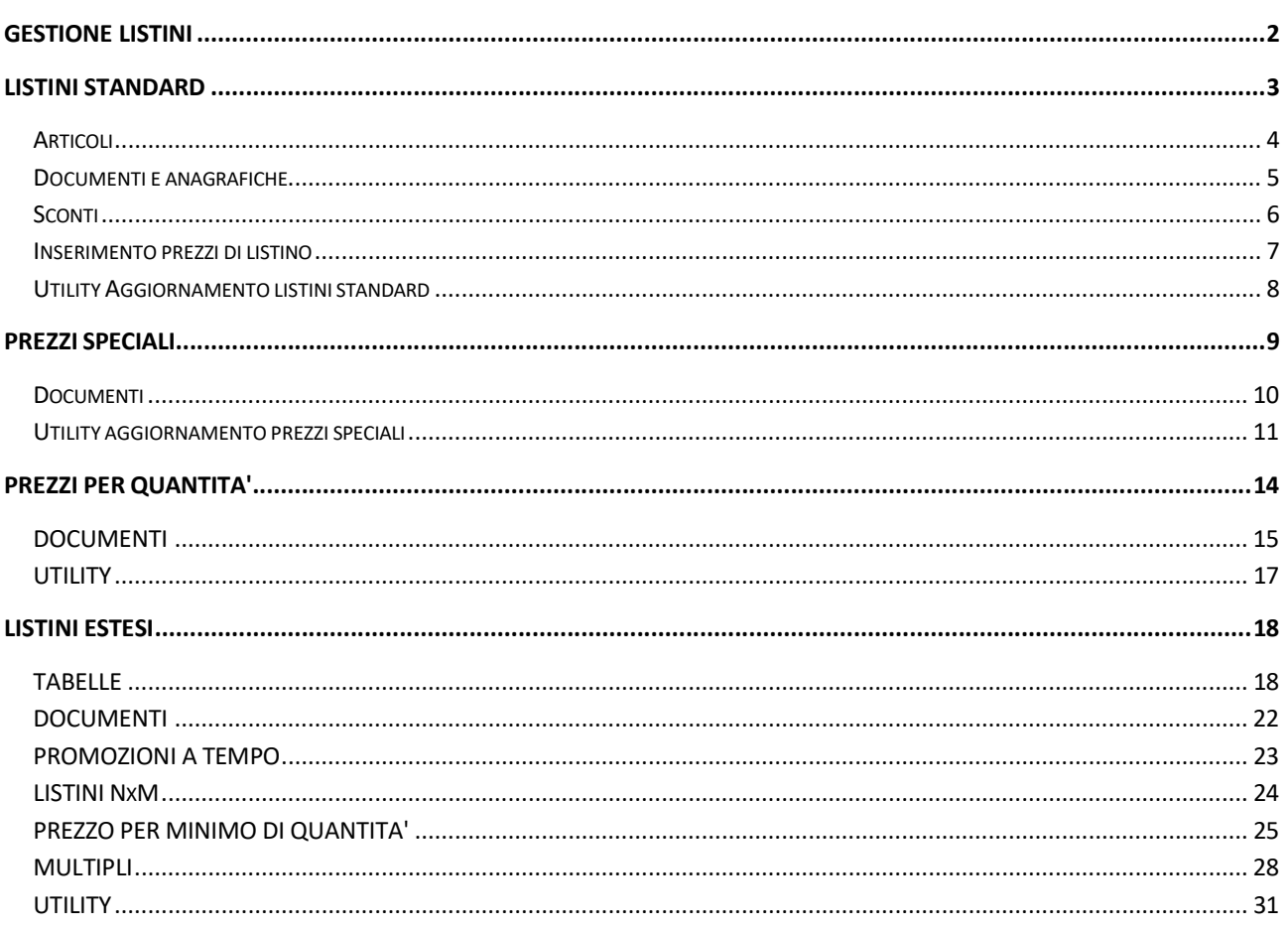

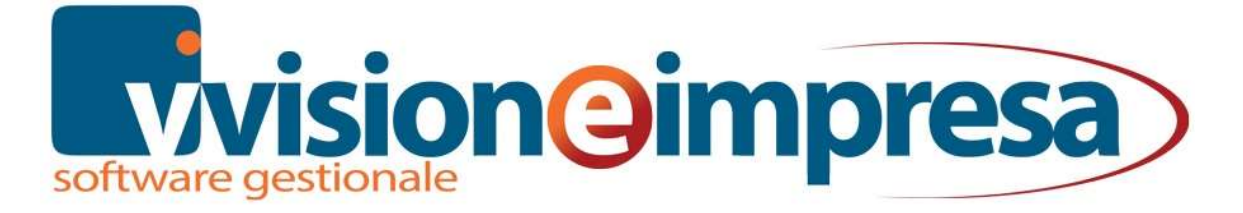

## GESTIONE LISTINI

La gestione documenti e magazzino di Vision permette la configurazione di listini di acquisto e vendita per la proposta, il controllo e l'aggiornamento dei prezzi.

Sono presenti prezzi di listino e prezzi speciali che permettono di definire prezzi, sconti e provvigioni da applicare sulla base delle condizioni stabilite con clienti e fornitori.

Ad integrazione di prezzi di listino e prezzi speciali si possono definire prezzi per quantità, promozioni a tempo e particolari linee di sconto e promozione.

Prezzi, sconti e provvigioni sono parametrizzabili per interagire fra loro definendone le priorità.

Per ogni tipologia di listino sono previste utility per il controllo e l'aggiornamento dei prezzi che facilitano le operazioni di revisione dei listini.

Gli argomenti trattati in questo capitolo sono

- Listini standard
- Prezzi speciali
- Prezzi per quantità
- Listini estesi

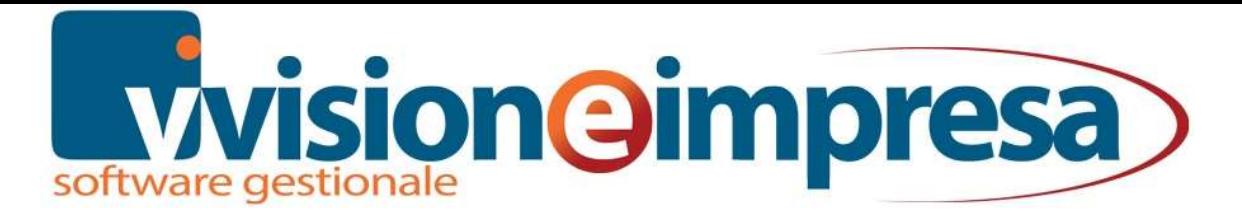

### LISTINI STANDARD

L'anagrafica listini standard contiene tutti i listini codificati dall'azienda. Il listino può essere al lordo o al netto di iva, in valuta nazionale oppure in valuta estera.

E' accessibile dalle tabelle di magazzino o dallo stesso nodo di magazzino.

Da qui è possibile definire le caratteristiche di ognuno dei 9 listini che saranno sfruttate in documenti, articoli e anagrafiche

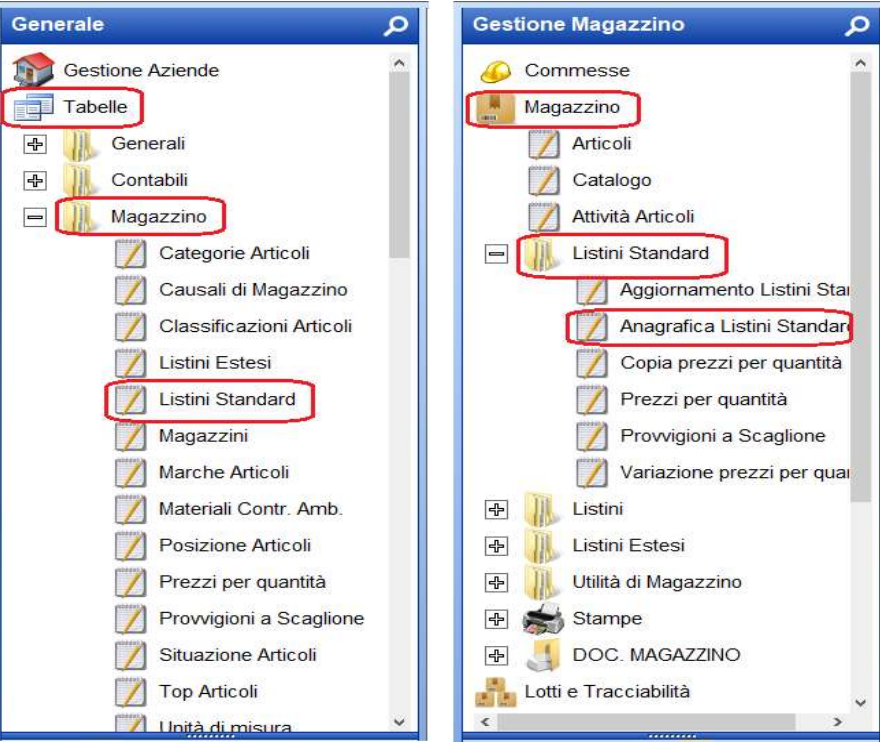

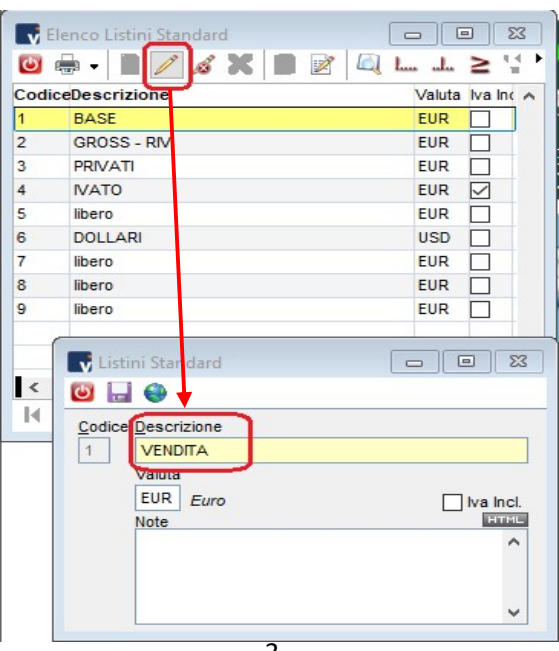

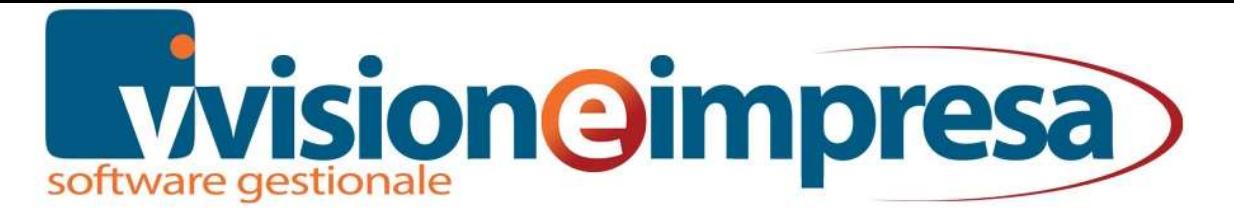

#### Articoli

I prezzi dei listini standard possono essere inseriti manualmente come 'Importo', 'sconto'e 'provvigione'

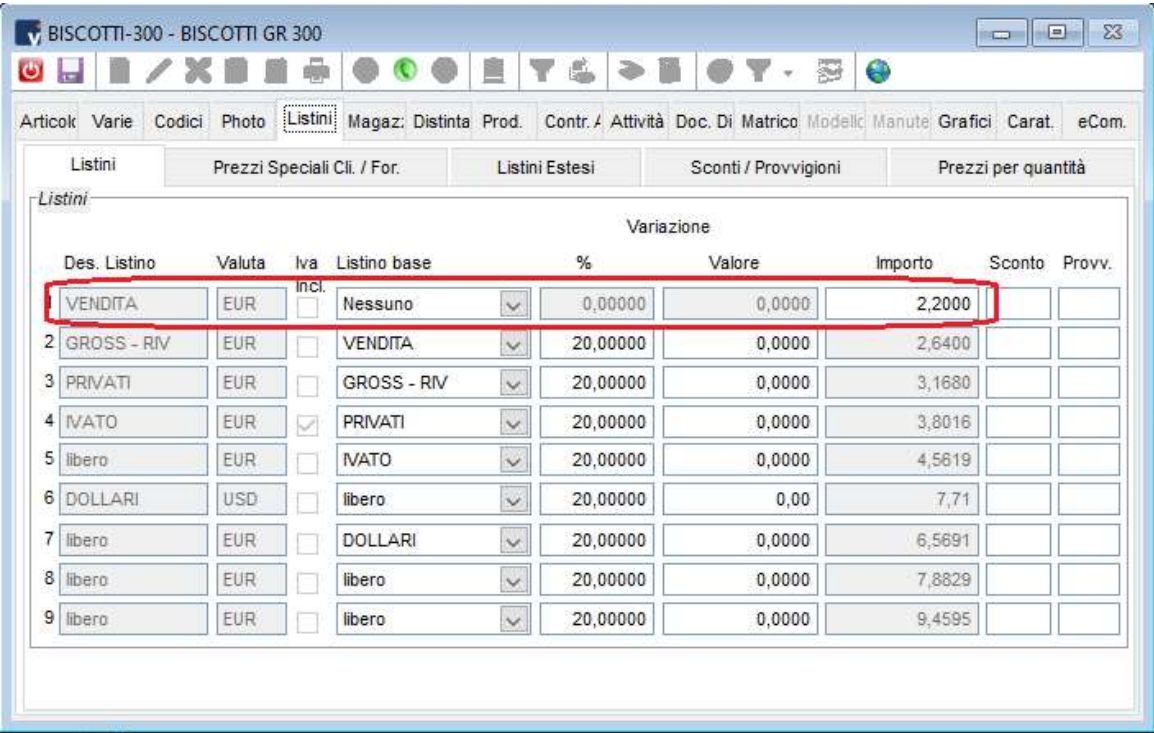

oppure calcolati in modo 'dinamico' sulla base dei prezzi di listini precedenti

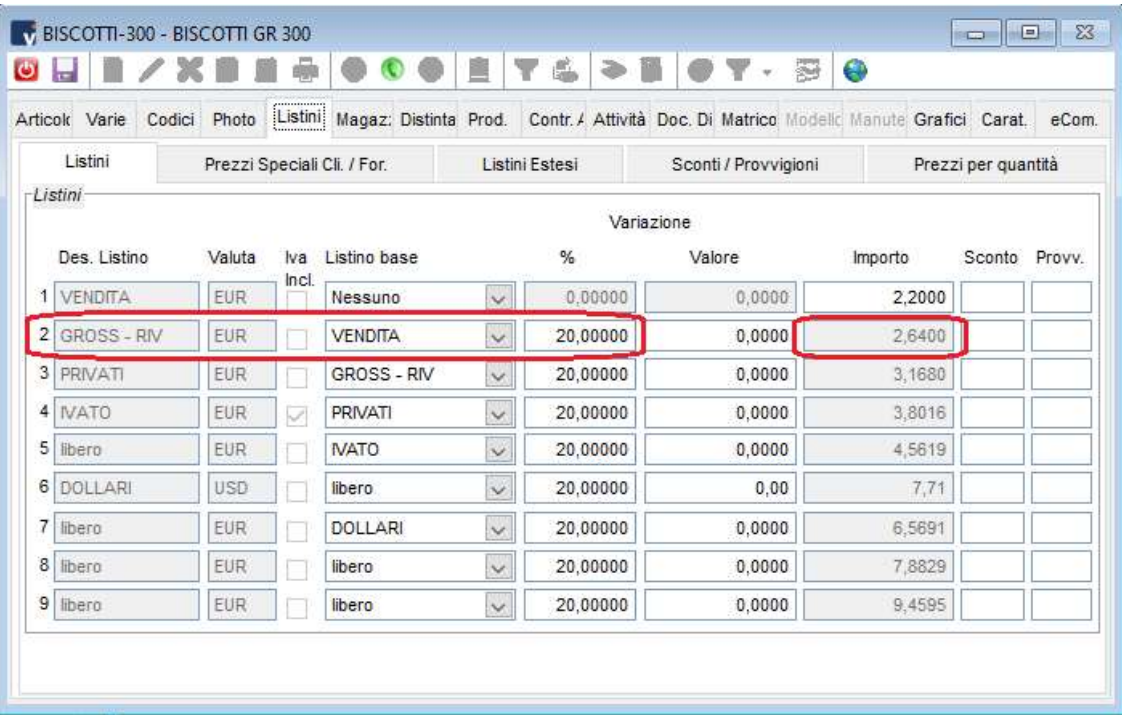

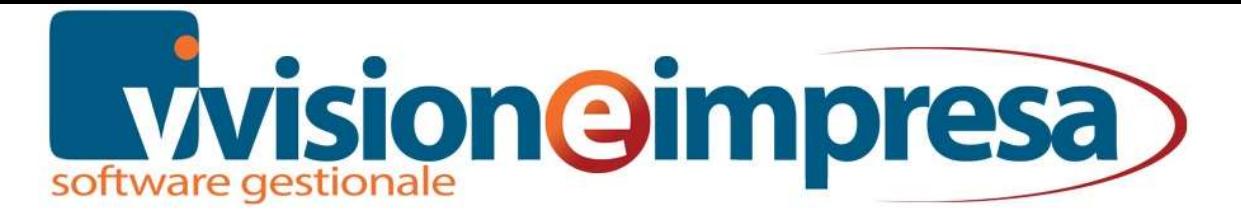

#### Documenti e anagrafiche

Nella configurazione documenti viene predisposto il listino che deve essere proposto in fase di creazione di quel tipo documento

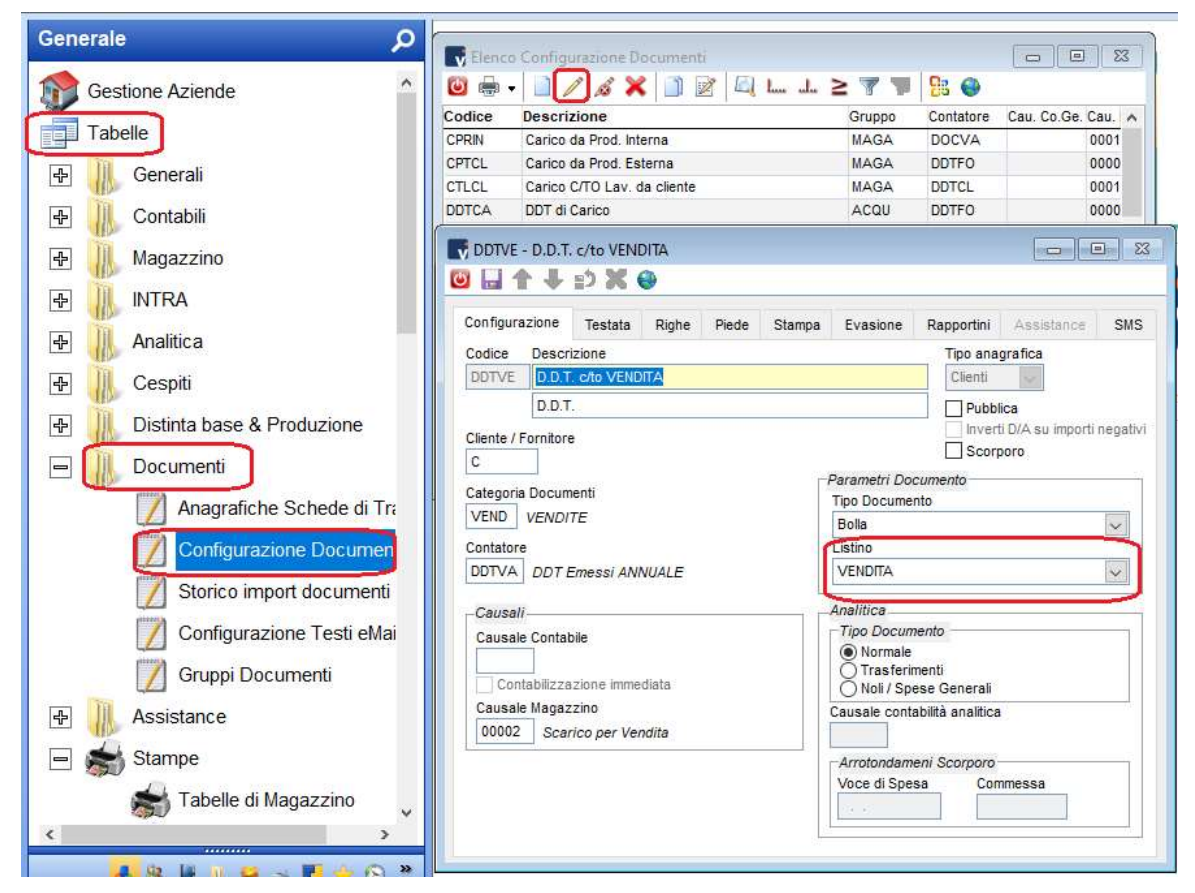

Anche nel page 'commerciale' delle anagrafiche clienti/fornitori è possibile specificare il listino associato al cliente/fornitore.

Questo listino è prevalente rispetto a quello generico impostato nel documento.

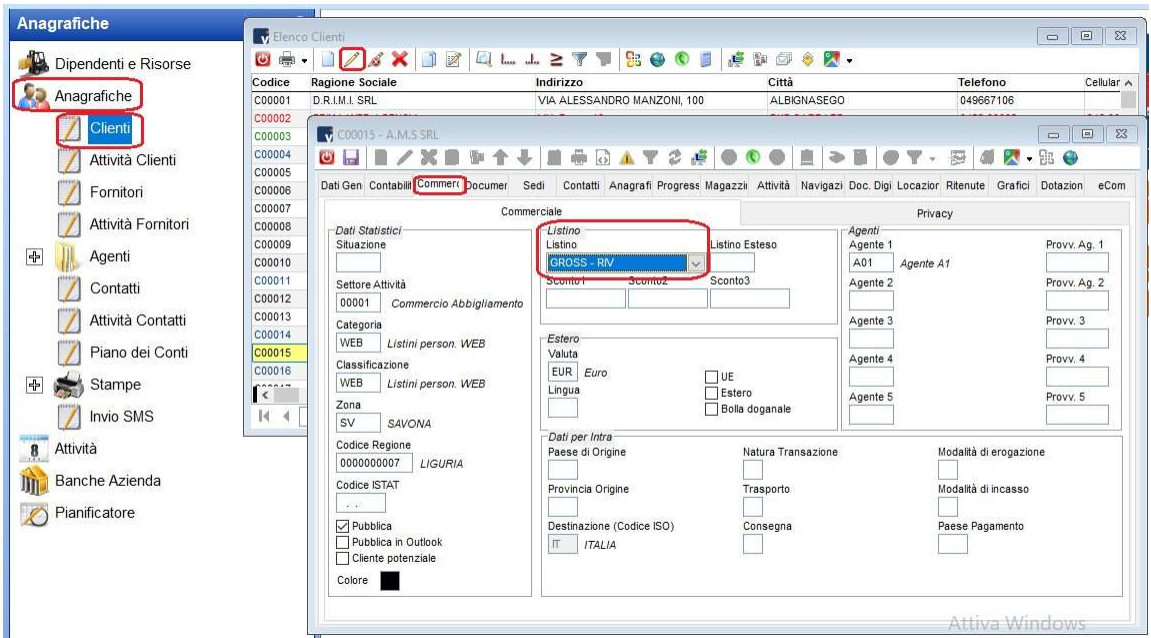

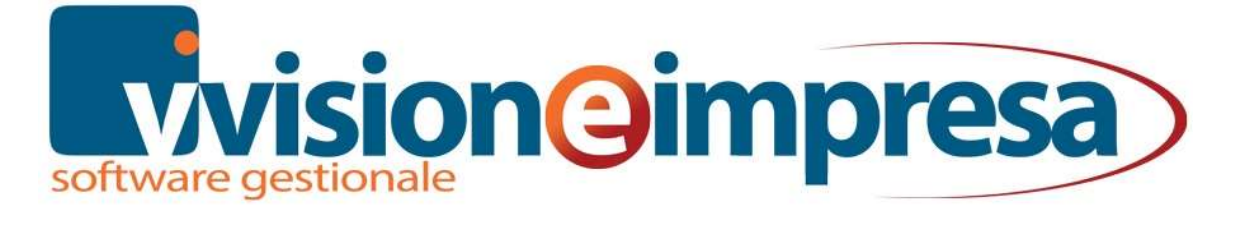

#### Sconti

In abbinamento ai PREZZI di listino è possibile specificare diverse tipologie di SCONTO impostate sulle anagrafiche clienti/fornitori, sugli articoli, sulla tipologia di pagamento e sui listini estesi o per quantità.

Gestione e priorità degli sconti vanno impostate nella configurazione dei documenti.

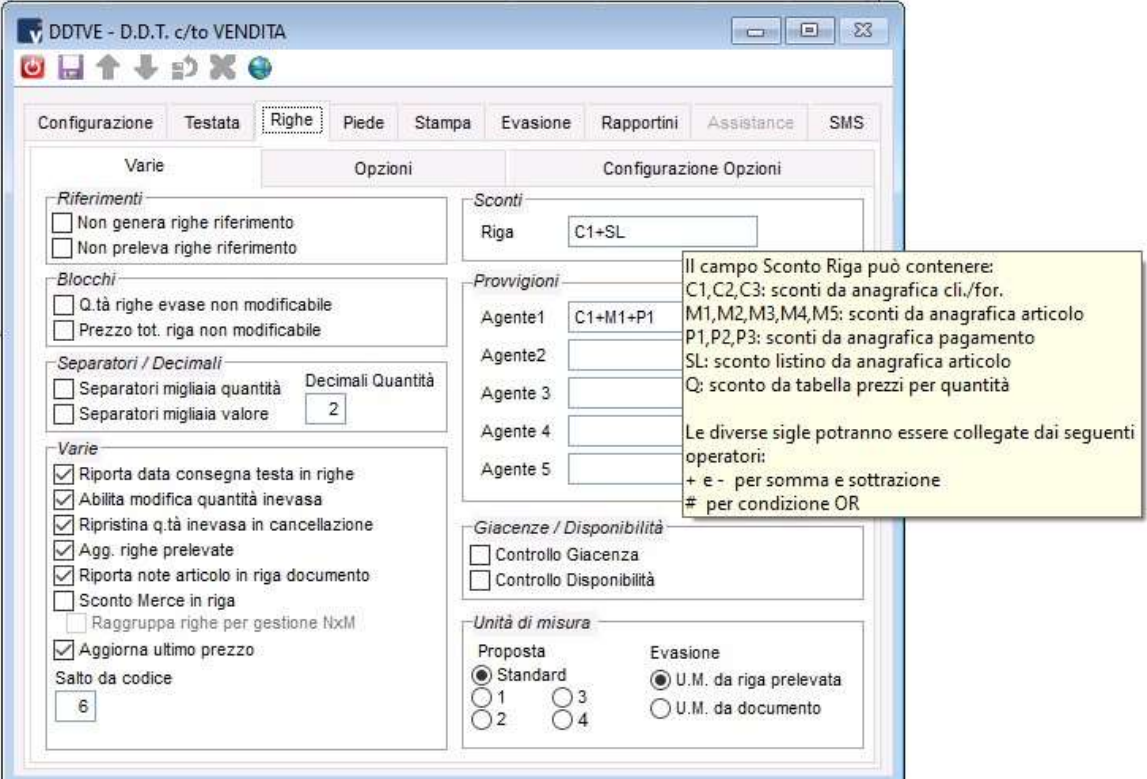

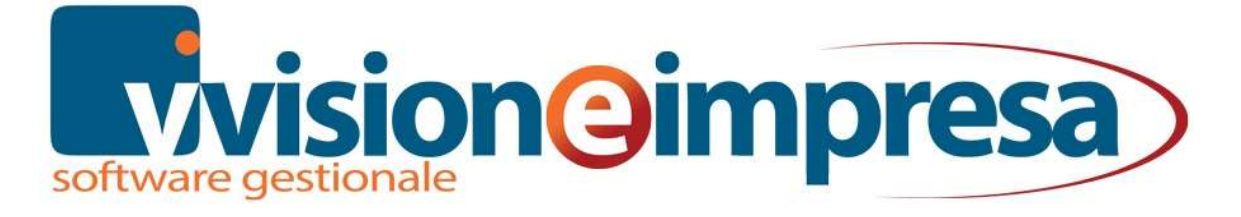

#### Inserimento prezzi di listino

Direttamente dall'elenco articoli è possibile 'modificare velocemente' tutti i listini degli articoli con l'apposita funzione.

Per un'importazione massiva delle informazioni è disponibile la funzionalità di 'import parametrico XLS' per trasferire le informazioni da un file di excel alla tabella articoli.

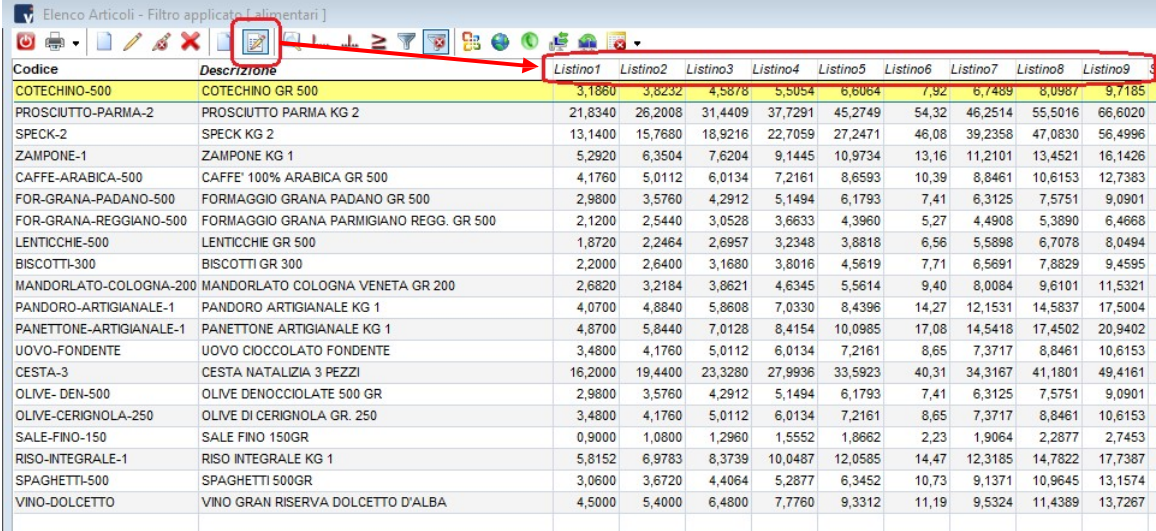

Ovviamente dall'anagrafica di ogni articolo è sempre possibile inserire manualmente i prezzi di listino.

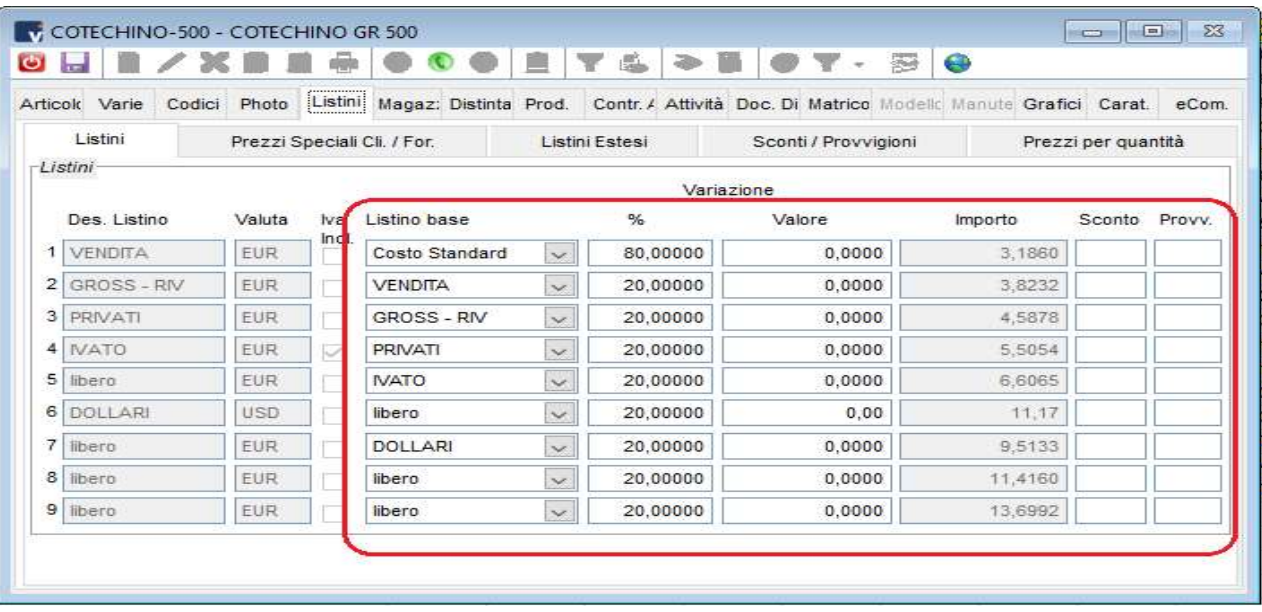

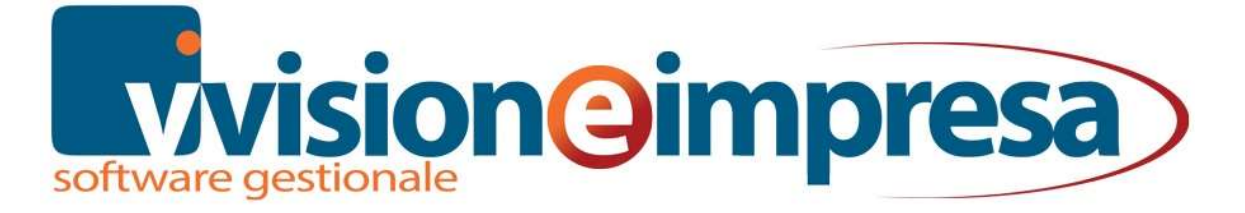

#### Utility Aggiornamento listini standard

Per la creazione o la modifica dei listini, è possibile sfruttare la funzionalità di 'aggiornamento listini standard' che permette di creare/aggiornare i prezzi di listino anche, eventualmente, trasformandoli da fissi a dinamici.

Nella prima maschera è possibile applicare un serie di filtri per selezionare solo gli articoli di cui si necessita aggiornare i listini

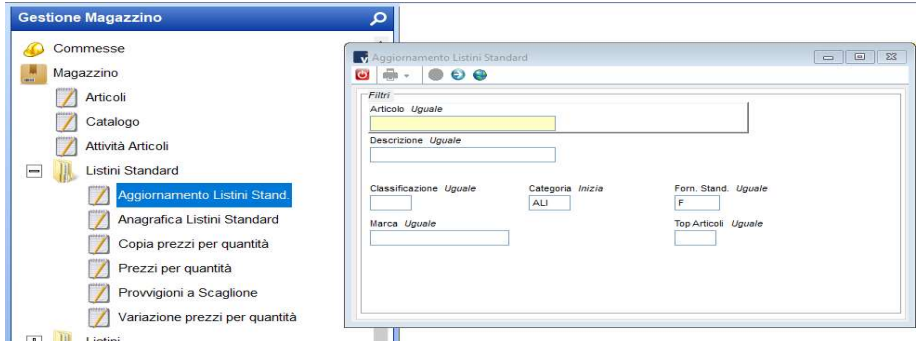

Nella seconda maschera si definiscono le modalità di aggiornamento

- 1. specificare il tipo di aggiornamento che si desidera effettuare
- 2. Definire il listino di partenza e quello di arrivo che possono coincidere
- 3. E' possibile impostare gli arrotondamenti che dovranno essere applicati sul prezzo finale

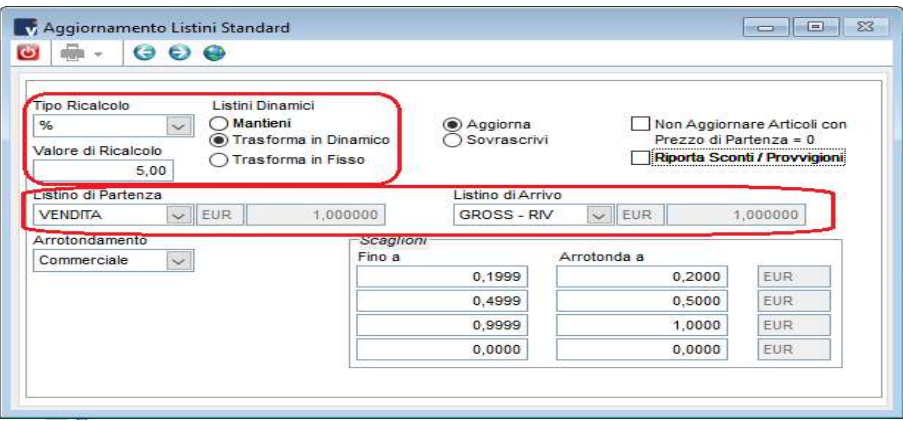

La terza e ultima maschera mostra la lista degli articoli da aggiornare e i prezzi che verranno memorizzati nelle anagrafiche.

Il check sulla sinistra indica su quali articoli avverrà l'aggiornamento e sull'elenco sono visualizzati sia i prezzi di partenza che quelli di arrivo. Questi ultimi sono modificabili manualmente direttamente dall'elenco.

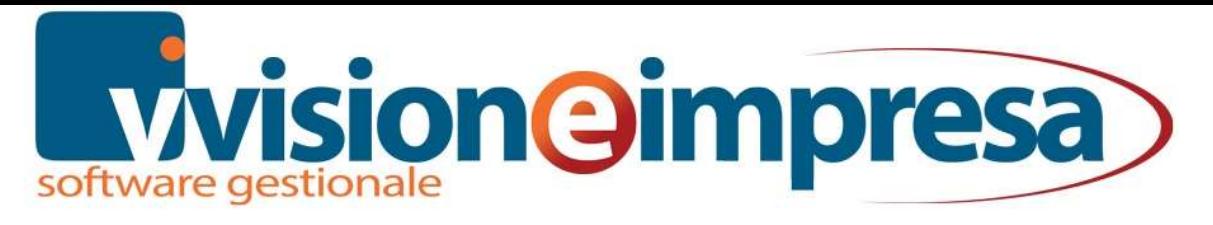

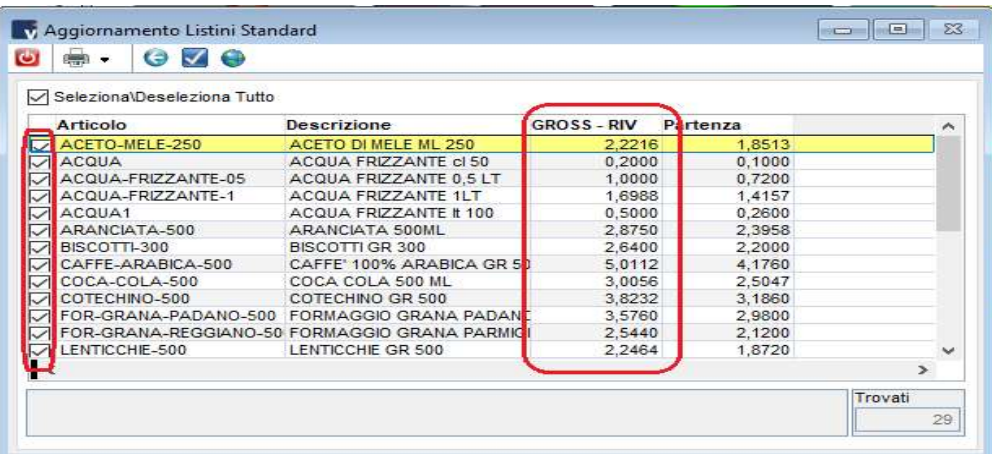

#### PREZZI SPECIALI

I prezzi speciali sono prevalenti rispetto ad ogni altra forma di listino e sono configurabili nelle anagrafiche di clienti/fornitori o negli articoli di magazzino.

E' possibile riservare il prezzo speciale del cliente anche ad una sua 'destinazione diversa', ad un determinato 'fornitore standard' della merce oppure legarlo a 'matricole', 'commesse' o 'lotti'

Con i 'prezzi speciali' è possibile specificare tutta una serie di informazioni e configurazioni che verranno proposte in fase di creazione documento quali:

- sconti
- descrizioni e note riservate al prezzo speciale
- provvigioni

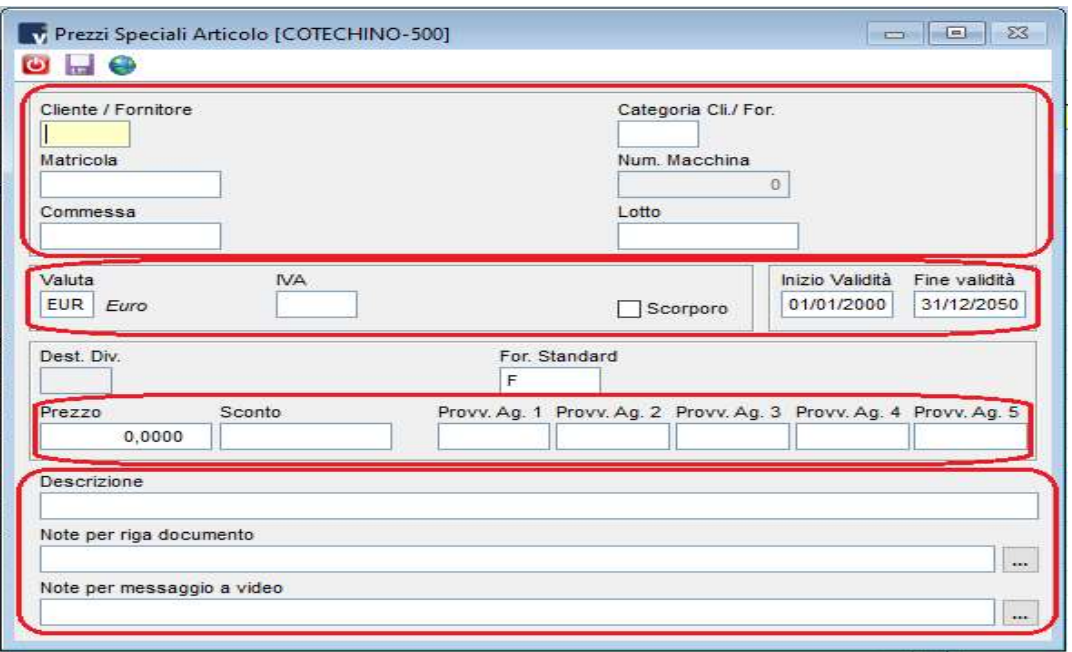

Una delle funzionalità interessanti dei prezzi speciali è il fatto di poter essere configurati in abbinata ad articolo/cliente (o fornitore) oppure su CATEGORIE di articoli o clienti (o fornitori).

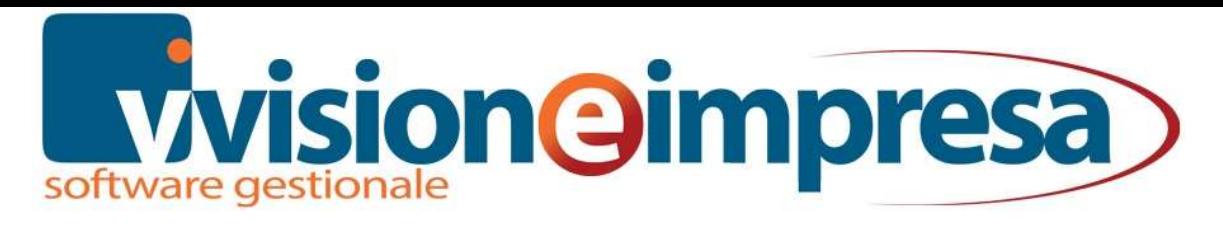

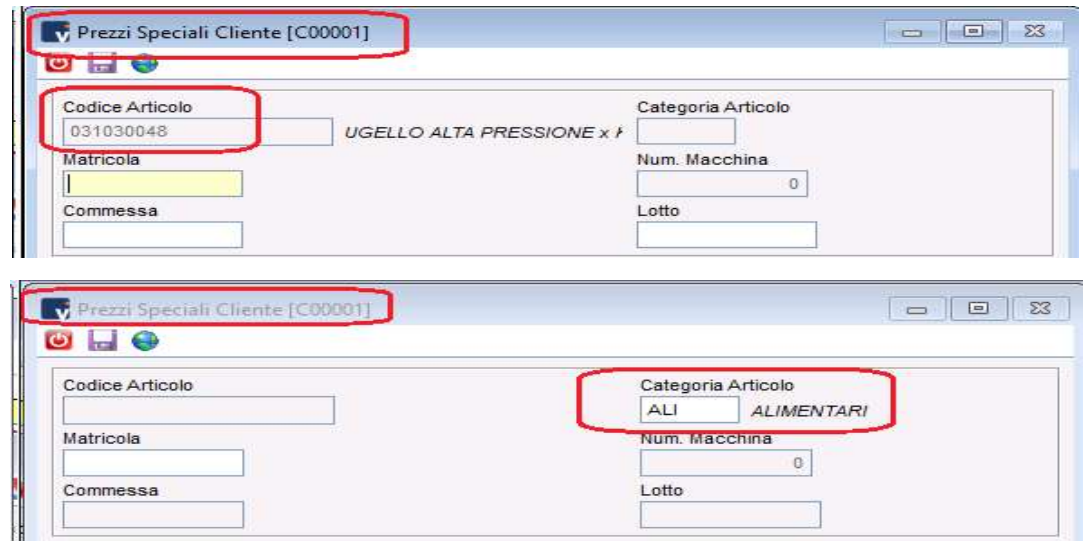

#### Documenti

Nella fase di inserimento righe, l'eventuale prezzo speciale attivo viene evidenziato in rosso.

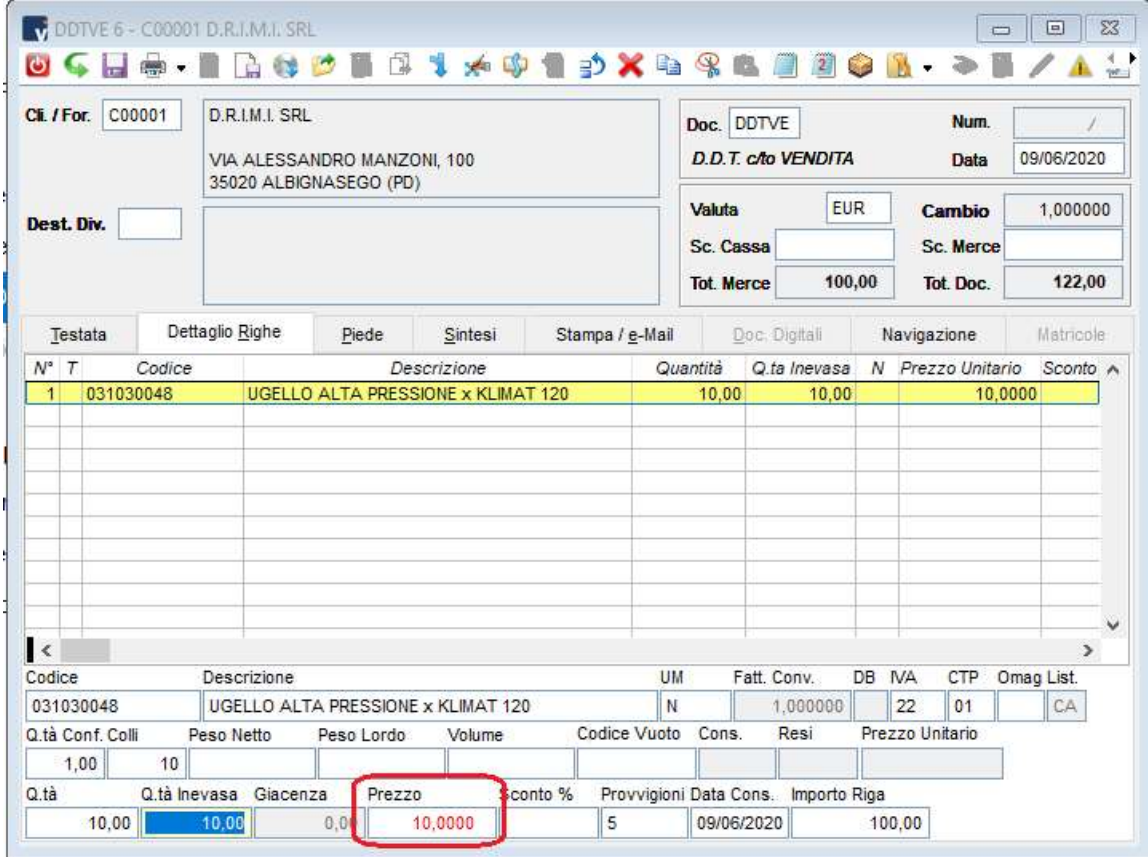

E' possibile modificare il prezzo speciale e aggiornare i listini direttamente dal documento utilizzando l'apposita icona.

## **Wision@impresa**

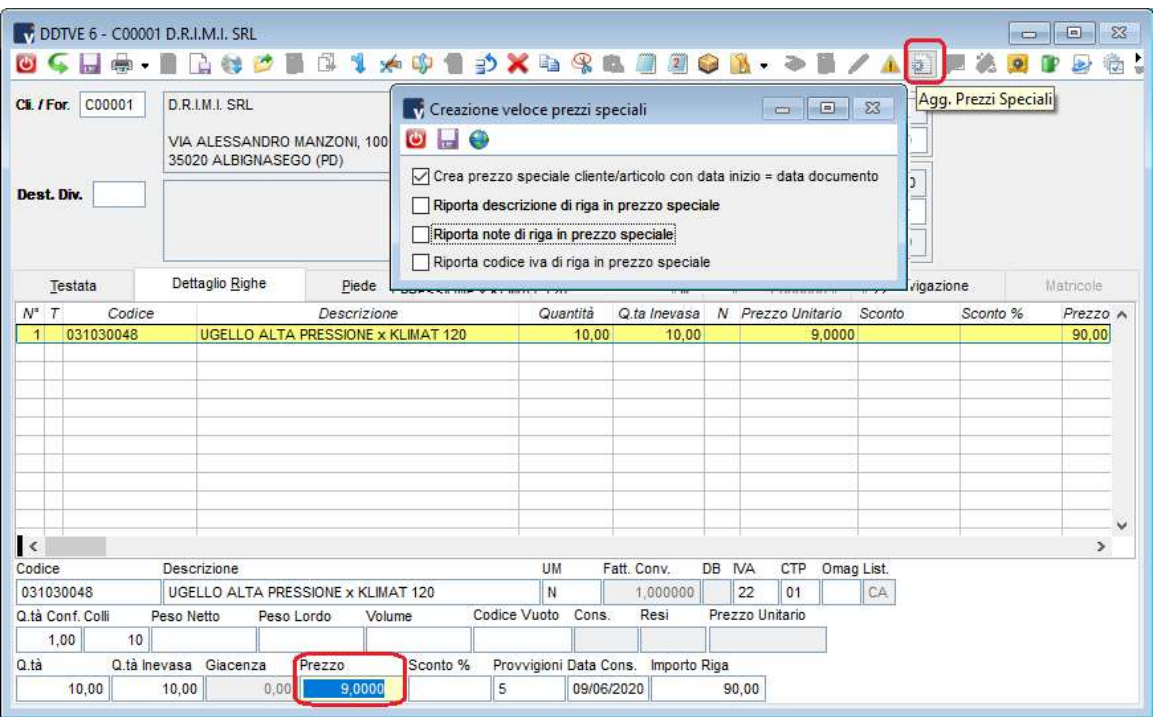

Confermando l'aggiornamento, il precedente prezzo speciale viene chiuso con data precedente a quella del documento e viene aperti un nuovo listino con data inizio uguale a quella del documento.

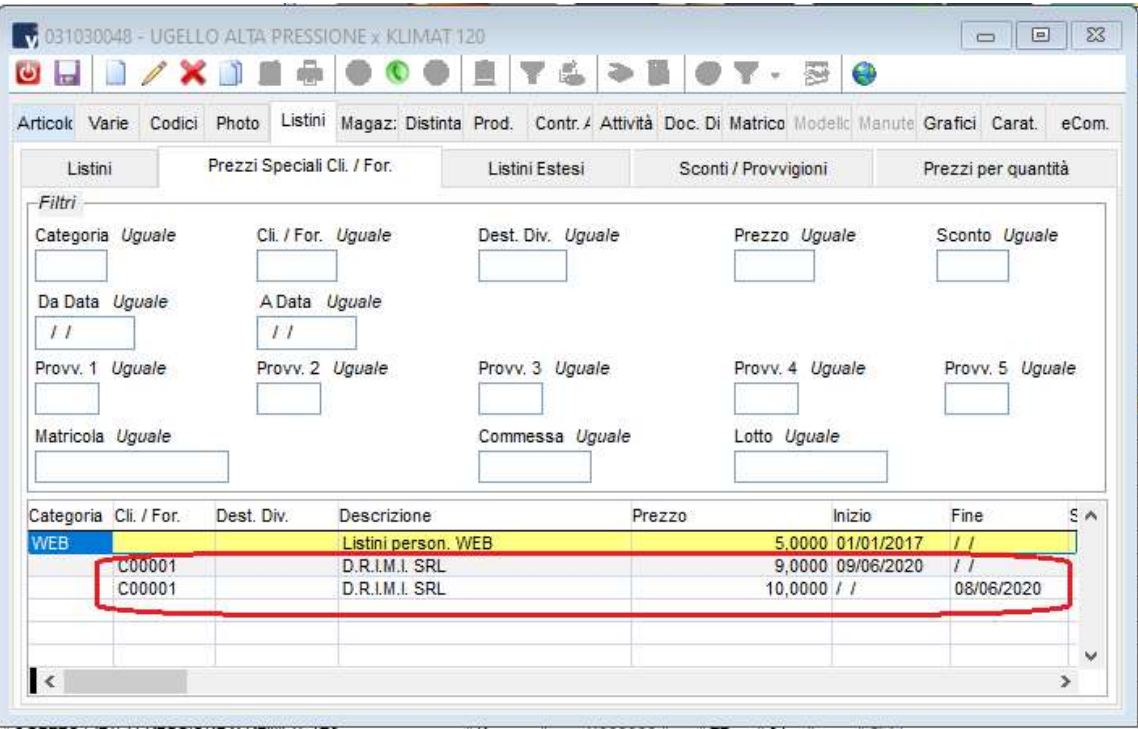

#### Utility aggiornamento prezzi speciali

L'utility di 'aggiornamento prezzi speciali' permette di creare/aggiornare/eliminare i prezzi speciali.

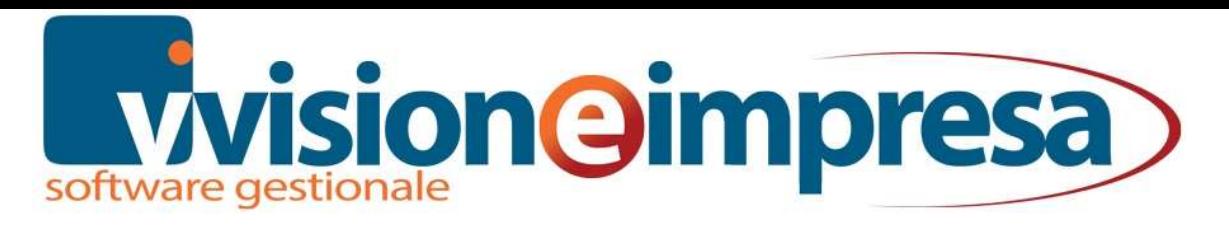

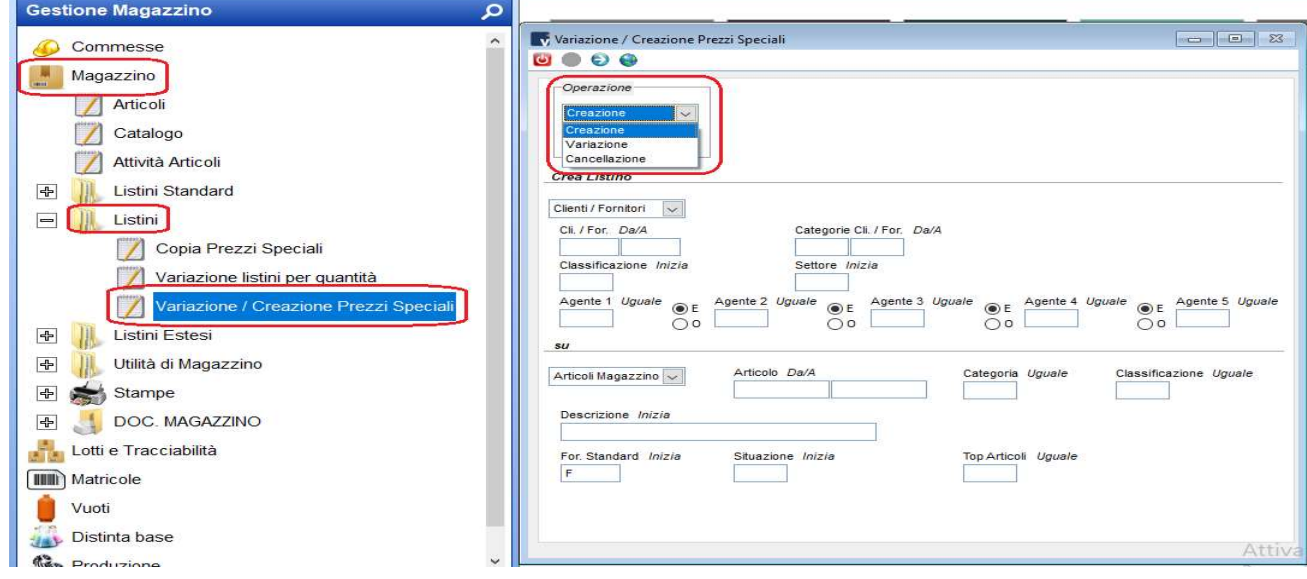

La funzione di creazione, a seconda dell'impostazione dei filtri, proporrà la generazione di listini prezzi speciali andando a selezionare tutto ciò che non è ancora legato da prezzi speciali già esistenti.

Ovviamente la funzione di cancellazione esegue i controlli opposti.

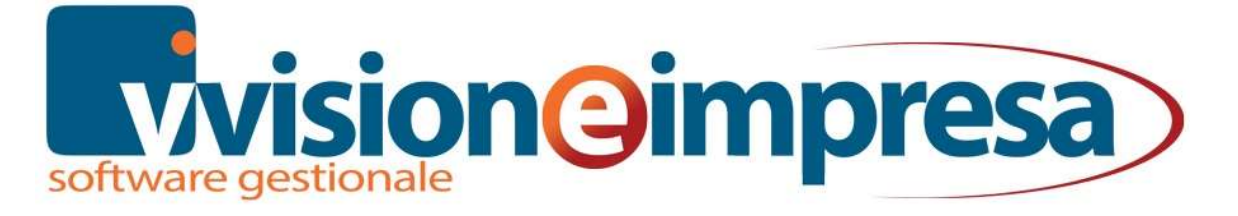

La 'variazione' di listini già esistenti permette di sostituire i prezzi già esistenti, ma soprattutto la generazione di nuovi listini con la chiusura automatica dei precedenti.

Le due operazioni possono essere fatte separatamente o contemporaneamente.

Il check 'crea listini variati' mantiene l'esistenza del listino di partenza chiudendolo e ne crea uno nuovo aggiornato.

E' chiaro che creare i listini variati dà la possibilità di mantenere la storia dei prezzi riservati ad articoli e clienti/fornitori come informazione storica.

In questo modo si potranno predisporre i prezzi che verranno proposti a seconda della data del documento e quindi in base alla validità dei listini riservati.

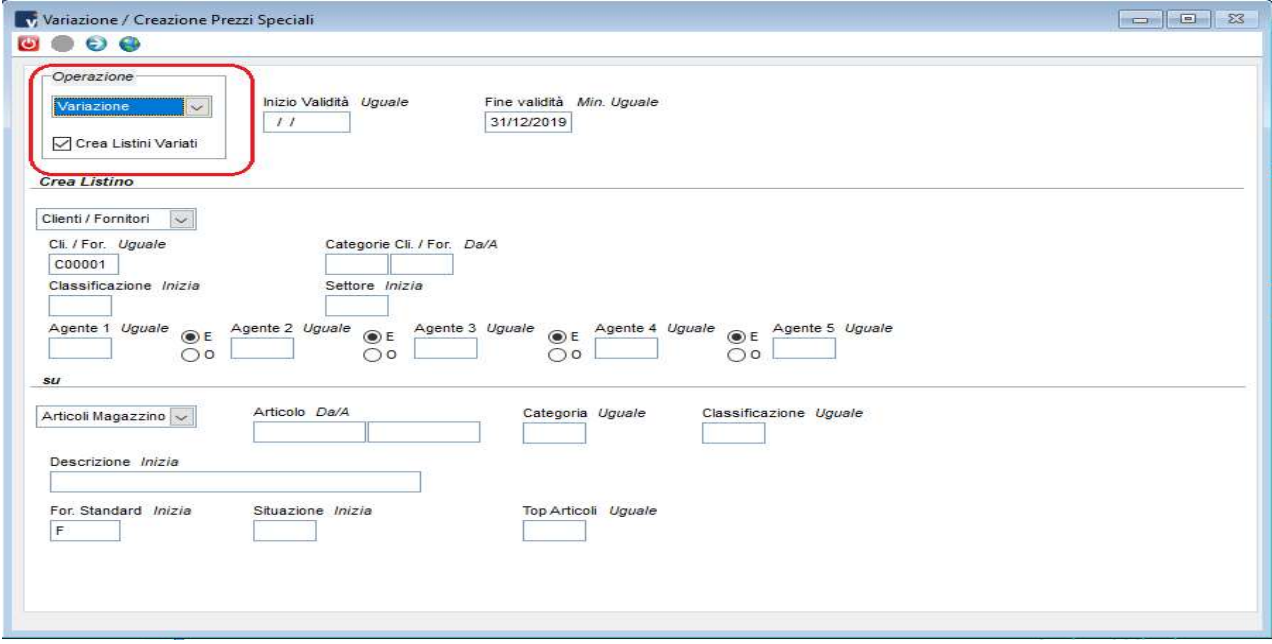

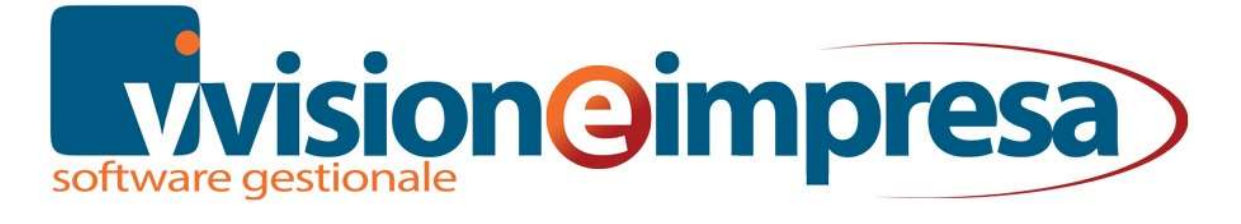

### PREZZI PER QUANTITA'

Con i listini per quantità è possibile definire un prezzo e/o uno sconto da applicare in base alla quantità inserita nel documento.

Anche i prezzi per quantità, come i prezzi speciali, sono configurabili anche su categorie articoli/clienti o fornitori.

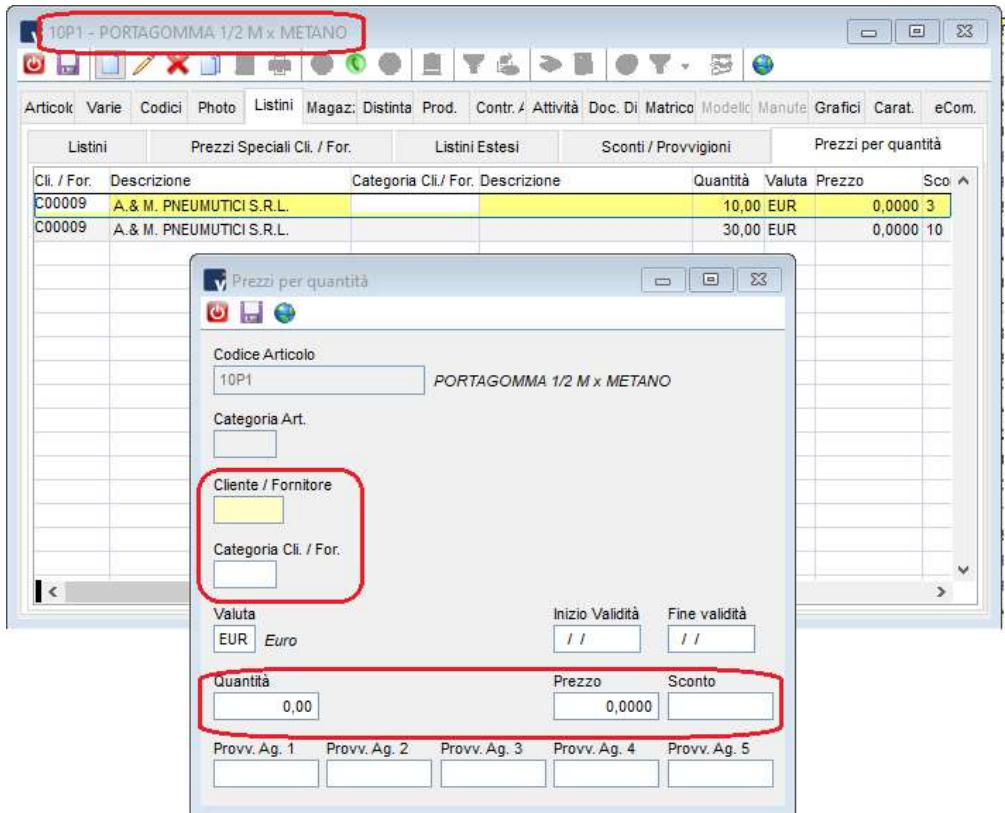

La tabella è richiamabile dalle anagrafiche articoli o da clienti/fornitori

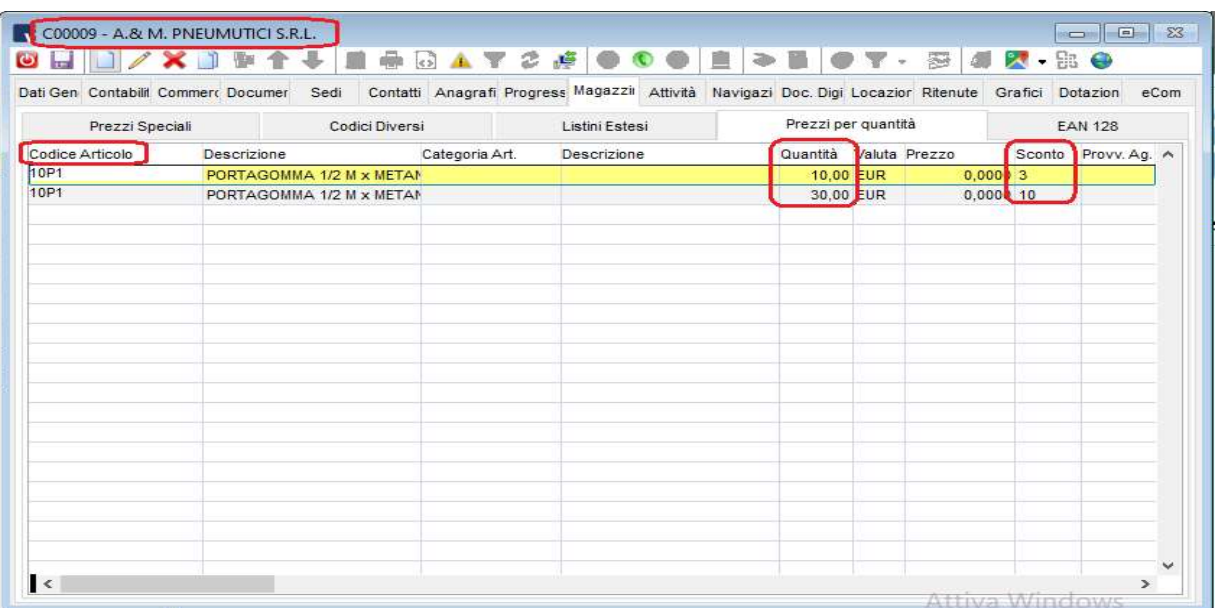

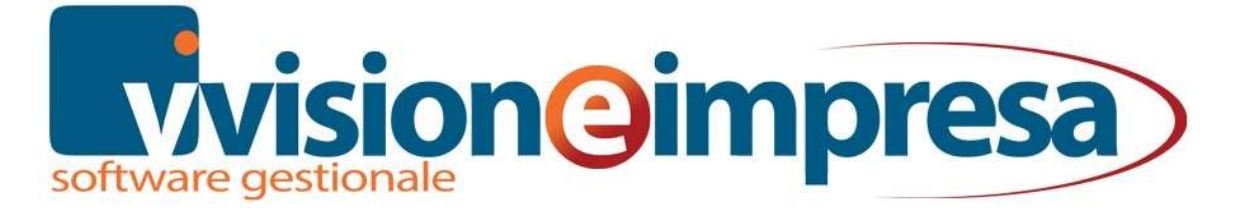

#### DOCUMENTI

Per attivare la gestione dei prezzi per quantità è necessario configurare correttamente il documento inserendo nel campo 'sconti riga' la Q di 'prezzi per quantità' (E' necessario inserire la Q nel campo

Allo stesso modo vanno configurati i campi relativi alle provvigioni.

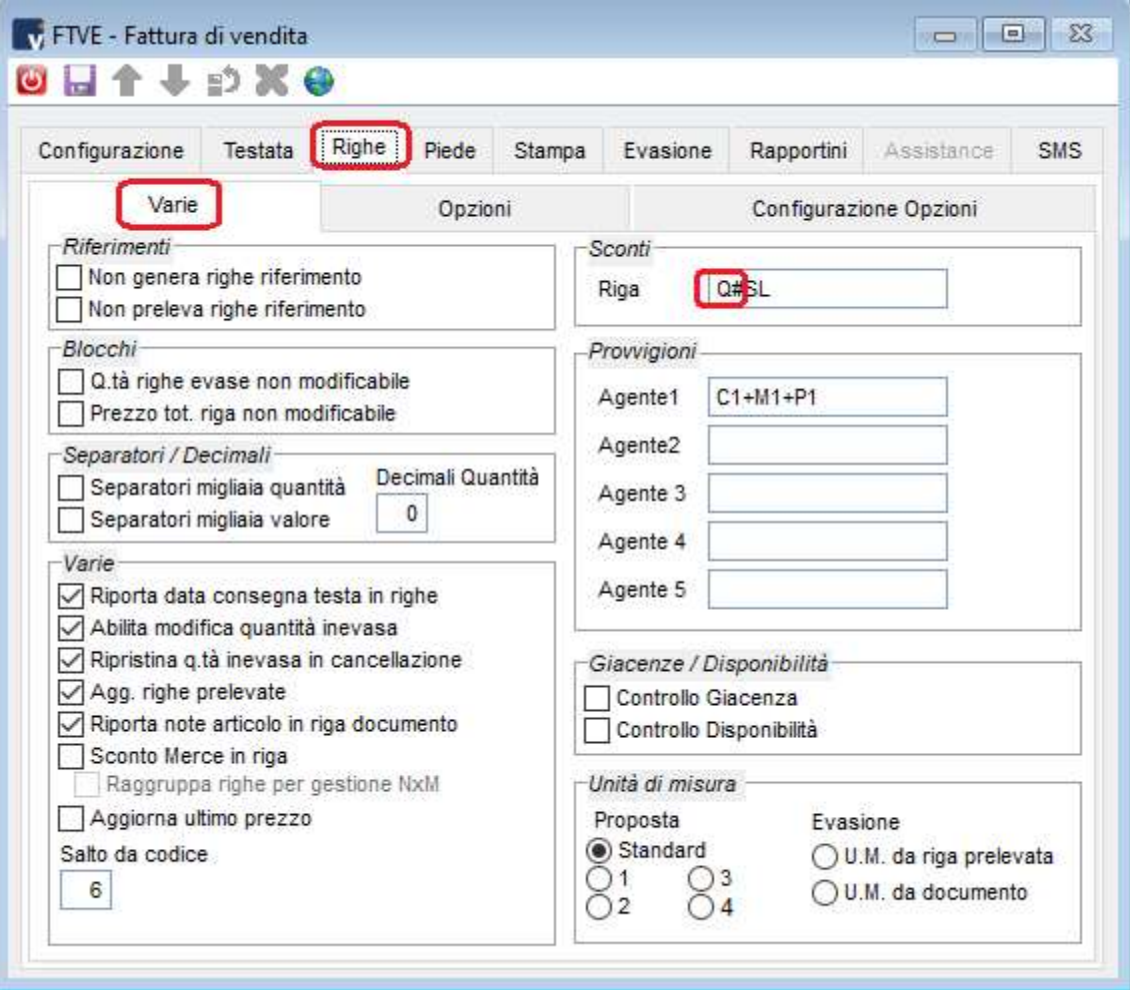

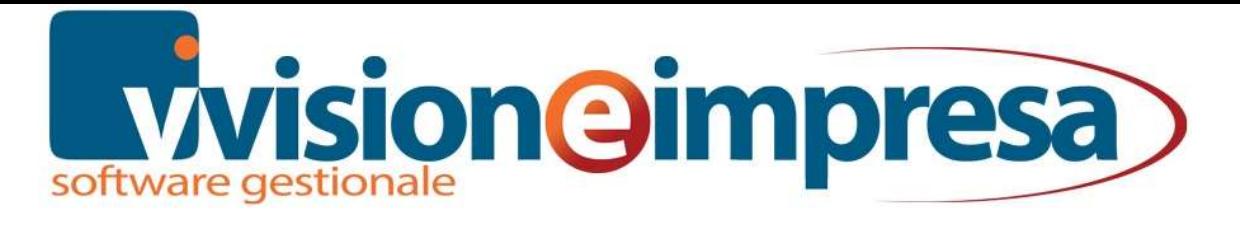

Sulle righe documenti, nel momento in cui viene inserito un articolo per cui è attivo un prezzo per quantità, il campo prezzo viene riquadrato in verde e con il tasto F2 è possibile CONSULTARE le promozioni attivabili.

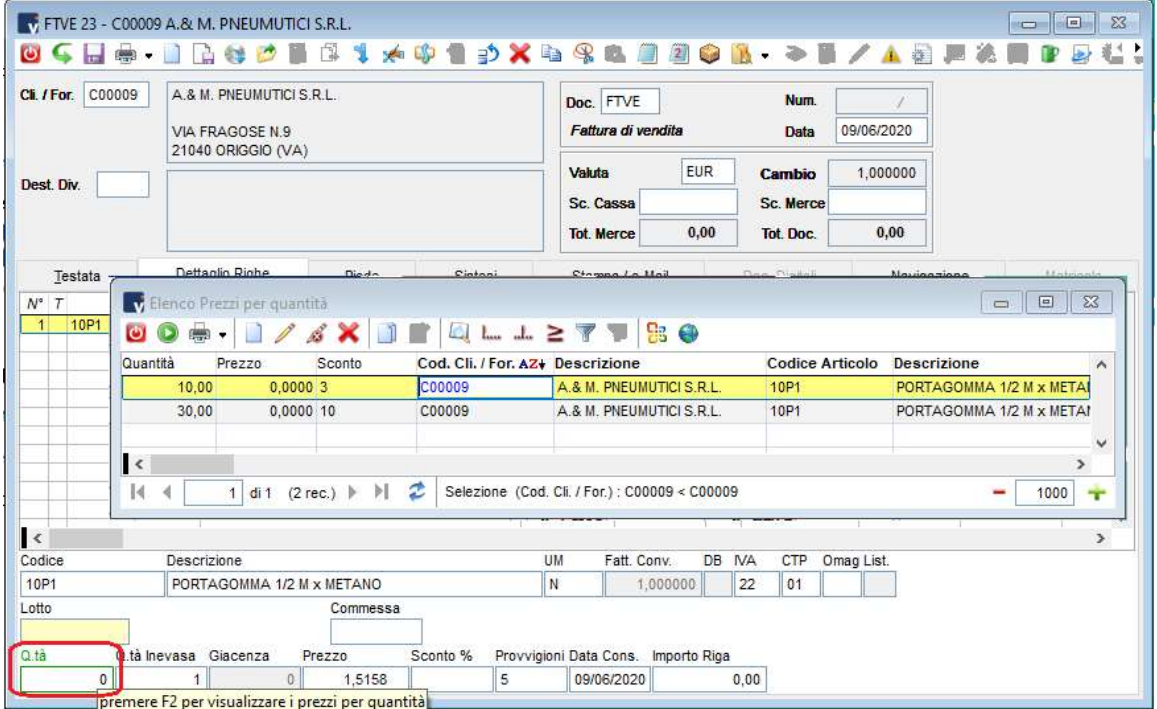

Se la quantità inserita rientra in uno degli scaglioni impostati, i caratteri di prezzo e/o sconto vengono visualizzati in blu.

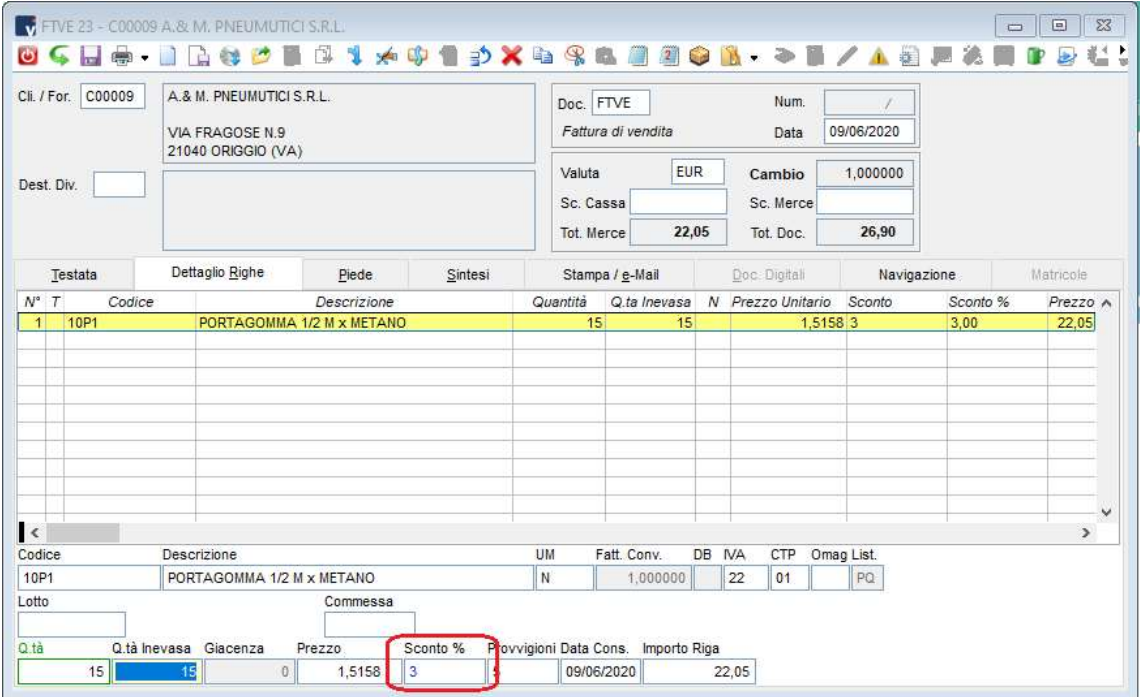

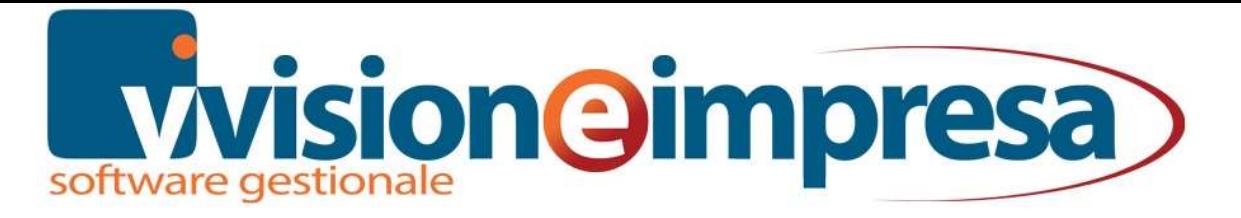

#### **UTILITY**

Nel nodo di magazzino sono presenti le funzionalità di consultazione, aggiornamento o duplicazione prezzi per quantità

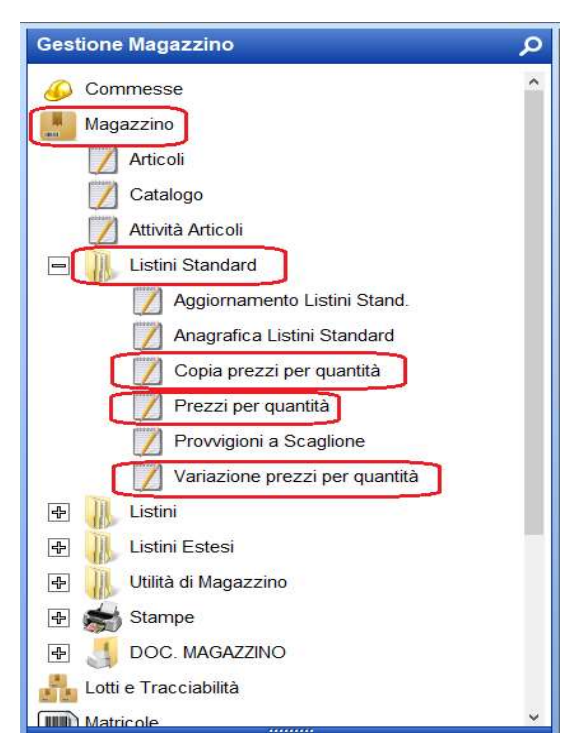

La variazione dei prezzi per quantità, dopo l'impostazione di opportuni filtri e l'indicazione della modalità di ricalcolo, propone i nuovi prezzi e sconti permettendo eventuali aggiustamenti manuali.

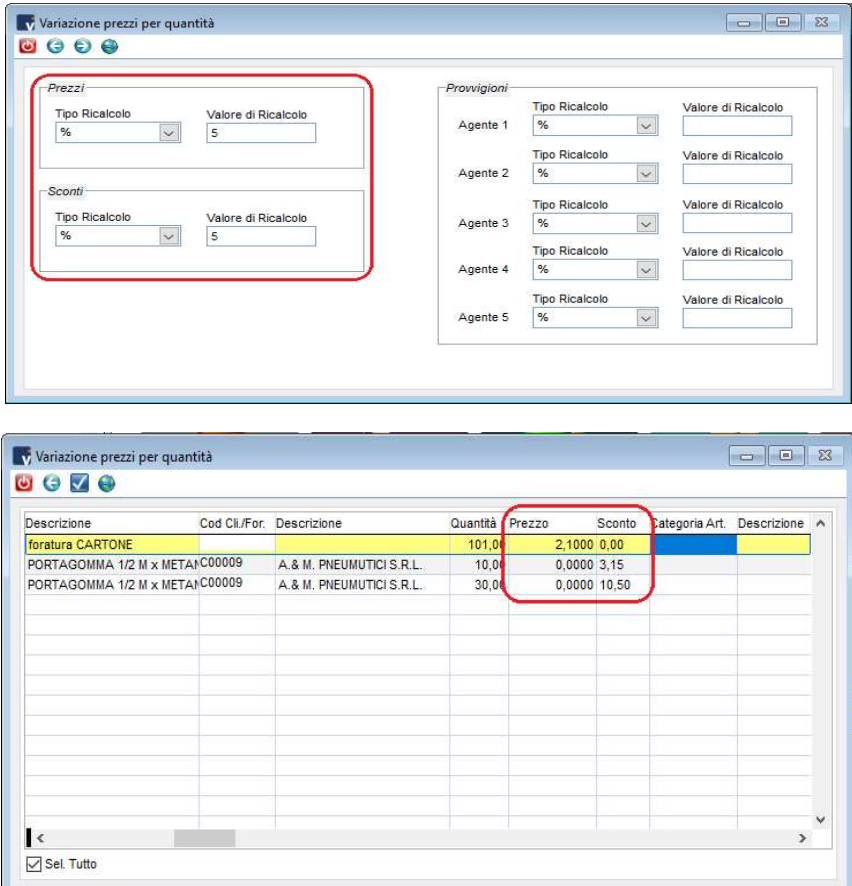

![](_page_17_Picture_0.jpeg)

## LISTINI ESTESI

I listini estesi si affiancano ai listini standard, ai prezzi speciali e ai prezzi per quantità, integrandoli con diverse tipologie di promozioni legate agi articoli.

In particolare si possono gestire

- promozioni a tempo
- promozioni del tipo '3x2'
- prezzi per quantità minima
- prezzi per multipli di vendita

#### **TABELLE**

Dalle tabelle oppure dal nodo di magazzino si creano o modificano i listini estesi.

![](_page_17_Picture_56.jpeg)

![](_page_18_Picture_0.jpeg)

Nel page 'generale' si inseriscono il codice, la descrizione e le date di validità del listino.

![](_page_18_Picture_29.jpeg)

Il check 'generale' indica che il listino verrà applicato a tutte le anagrafiche e quindi non sarà possibile specificare l'elenco dei clienti o date di validità diverse per ogni cliente.

In caso di MODIFICA di questa impostazione, eventuali impostazioni già presenti e relative a specifici clienti verranno eliminate.

![](_page_18_Picture_30.jpeg)

![](_page_19_Picture_0.jpeg)

Tramite i relativi page è possibile inserire l'elenco degli articoli e dei clienti sui quali si desidera attivare il listino esteso.

![](_page_19_Picture_13.jpeg)

![](_page_20_Picture_0.jpeg)

E possibile attivare un listino esteso su clienti e articoli anche agendo dal relativo page direttamente nelle anagrafiche.

![](_page_20_Picture_14.jpeg)

![](_page_20_Picture_15.jpeg)

![](_page_21_Picture_0.jpeg)

#### DOCUMENTI

Per poter utilizzare i listini estesi sarà sufficiente attivare i campi 'sconto merce in riga' e 'raggruppa righe per gestione NxM' nella configurazione dei documenti sui quali dovranno essere proposti i listini estesi.

![](_page_21_Picture_3.jpeg)

Questa funzionalità abilità il campo 'sconto merce' in riga documento che viene utilizzato dalla gestione dei listini estesi.

![](_page_21_Picture_142.jpeg)

![](_page_22_Picture_0.jpeg)

#### PROMOZIONI A TEMPO

Ogni listino ha una sua data di inizio e fine validità (obbligatorie) che vengono proposte nel momento in cui si attiva la promozione per un determinato cliente.

Le date possono essere confermate oppure personalizzate a seconda della promozione.

![](_page_22_Picture_29.jpeg)

![](_page_22_Picture_30.jpeg)

Ricordiamo che, se è attivo il check 'generale', il listino è valido per tutte le anagrafiche e quindi non è data la possibilità di personalizzare le date sulle anagrafiche.

![](_page_23_Picture_0.jpeg)

#### LISTINI NxM

Il listino esteso di tipo NxM permette di gestire le promozioni del tipo '3x2'. Impostando la quantità venduta (N) e la quantità gestita per la vendita in promzione (M)

![](_page_23_Picture_29.jpeg)

È possibile ottenere uno sconto merce automatico in riga a seconda della quantità acquistata

![](_page_23_Picture_30.jpeg)

Ottenendo quindi uno sconto totale della merce calcolato sulla base del '3x2' con il raggruppo delle righe documento relative allo stesso articolo.

![](_page_23_Picture_31.jpeg)

![](_page_24_Picture_0.jpeg)

#### PREZZO PER MINIMO DI QUANTITA'

Il listino esteso viene impostato indicando lo sconto che verrà proposto al raggiungimento della quantità minima e (eventualmente) il prezzo della promozione.

![](_page_24_Picture_25.jpeg)

Il prezzo del listino esteso potrebbe anche non essere impostato. In questo modo verrà semplicemente proposto uno sconto ulteriore dopo il minimo di vendita.

![](_page_24_Picture_26.jpeg)

![](_page_25_Picture_0.jpeg)

Inserendo nelle righe documento un articolo che ha impostato il prezzo 'promozione' e lo sconto ulteriore al raggiungimento della 'quantità minima'

![](_page_25_Picture_21.jpeg)

viene applicata la promozione per la quantità minima e viene generata una riga applicando lo sconto alla parte di articoli acquistati oltre la soglia minima.

![](_page_25_Picture_22.jpeg)

![](_page_26_Picture_0.jpeg)

Se nel listino esteso non è stato inserito un prezzo di promozione viene applicato il prezzo di listino fino al raggiungimento della quantità minima

![](_page_26_Picture_17.jpeg)

viene proposto il prezzo di listino e semplicemente applicato lo sconto superata la soglia minima di vendita.

# **Wisjon eimpresa**

![](_page_27_Picture_26.jpeg)

#### MULTIPLI

La variante 'multipli' dei listini estesi permette di impostare prezzi e sconti particolari per l'acquisto di 'confezioni intere'.

Il listino esteso viene configurato con l'offerta dedicata alla vendita di confezioni (in questo caso da 10 pezzi).

![](_page_27_Picture_27.jpeg)

![](_page_28_Picture_0.jpeg)

Come sempre è possibile specificare anche un prezzo particolare per la vendita del prodotto nel periodo di valenza del listino esteso.

![](_page_28_Picture_13.jpeg)

![](_page_29_Picture_0.jpeg)

Inserendo l'articolo nel documento verranno individuate le 'confezioni' e sarà applicato lo sconto solo sulla quantità stabilita dal listino esteso.

![](_page_29_Picture_14.jpeg)

![](_page_29_Picture_15.jpeg)

![](_page_30_Picture_0.jpeg)

#### **UTILITY**

E' possibile rinnovare la data o altre impostazioni di una promozione con la 'variazione listini estesi'

A seconda dei filtri impostati nella prima form la modifica avrà effetto sui dati degli articoli o delle anagrafiche interessate dal listino esteso.

![](_page_30_Picture_23.jpeg)

![](_page_30_Picture_24.jpeg)

![](_page_31_Picture_0.jpeg)

![](_page_31_Picture_7.jpeg)

![](_page_31_Picture_8.jpeg)

![](_page_32_Picture_0.jpeg)